# **Программный блок Записи/Воспроизведения**

Этот блок позволяет вам записывать действие, выполненное вашим роботом. Он запоминает количество оборотов, сделанных электродвигателем на вашем роботе, и затем воспроизводит это количество оборотов, когда вы выбираете команду "Пуск" на программном блоке записи/воспроизведения и запускаете свою программу.

Например, блок записи/воспроизведения может записывать движение, когда вы катите робота на колесиках вперед, а затем резко разворачиваете его влево. Или вы можете собрать роботизированную руку и записать движение вашего рукопожатия. При запуске этих записанных движений при помощи программного блока записи/воспроизведения робот на колесиках будет двигаться вперед, а потом повернет, а роботизированная рука пожмет вам руку, и все это без вашей помощи.

Для записи какого-либо действия сначала выберите название действия и приблизительное время до его завершения. В первом примере с роботом на колесиках файл можно было бы назвать "вперед и поворот" и установить время на 10 секунд.

После этого вы должны загрузить блок. Когда будете готовы, запустите программу и проимитируйте движение, которое вы хотите записать. Когда время вышло (в нашем примере это 10 секунд), движение, которое вы имитировали, будет сохранено.

И, наконец, измените параметр действия блока с "записи" на "воспроизведения", введите название, которое вы дали записанной последовательности движений, еще раз загрузите блок записи/воспроизведения и запустите программу. Она повторит (максимально точно, насколько это возможно) это действие без вашей помощи.

Примечание: Записанное движение может немного отличаться от проигранного вами движения.

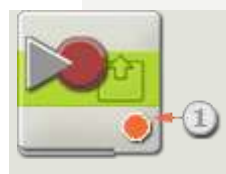

1. Отображаемая пиктограмма показывает, в каком режиме работает в настоящее время блок - записи или воспроизведения.

## **Конфигурация программного блока записи/воспроизведения:**

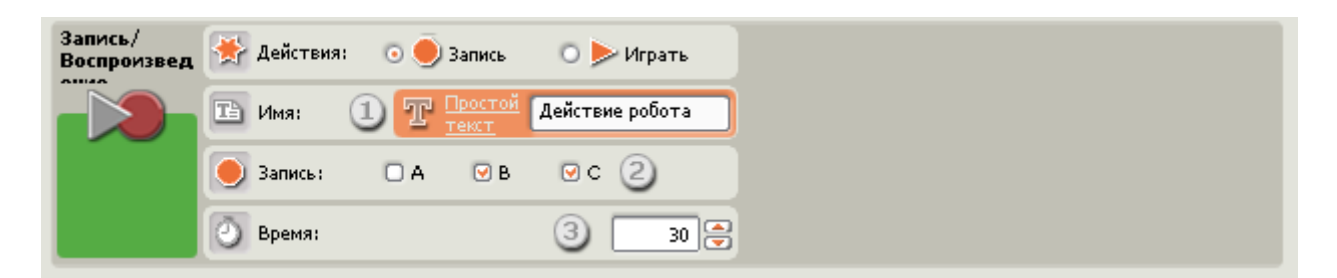

Если вы решили записать файл записи/воспроизведения, панель настройки будет выглядеть, как на рисунке выше.

- 1. В текстовом поле укажите название движения, которое вы собираетесь выполнить.
- 2. Проверьте выходящие порты, которые вы хотите записать. Если электродвигатели подсоединены к портам B и C, проверьте отметки в полях B и C.
- 3. Установите время записи в секундах.

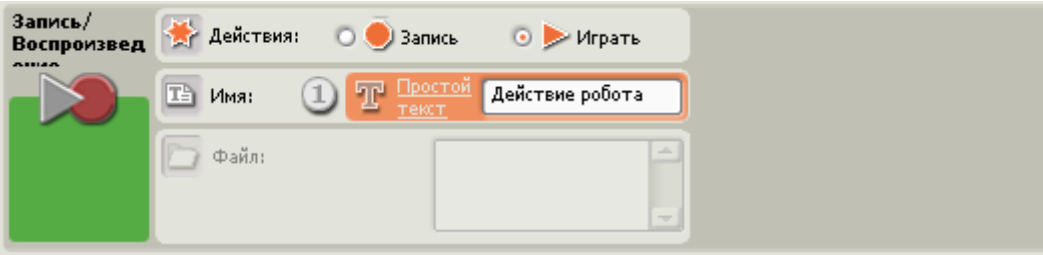

Если вы решили воспроизвести уже записанный файл записи/воспроизведения, панель настройки будет выглядеть, как на рисунке выше.

1. Введите название файла записанного действия, которое вы хотите воспроизвести. Файлы, которые уже были сохранены в блоке NXT, появятся в списке в алфавитном порядке. Выберите файл, который Вы хотите воспроизвести.

Примечание: При записи и воспроизведении действия в одной и той же программе нужно помнить о необходимости ввести одно и то же имя файла в обоих блоках – это имя файла не появится в списке предварительно сохраненных действий.

# **Настройка концентратора данных программного блока**

### **записи/воспроизведения**

Вы можете управлять блоком записи/воспроизведения динамически, подключая шины данных (от концентраторов данных других блоков) к концентратору данных блока записи/воспроизведения.

Поместив блок в рабочую область, откройте концентратор данных блока, щелкнув по кнопке в нижней левой части блока.

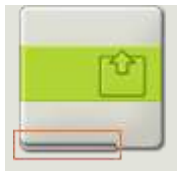

Шины данных, передающие входящие данные на блок, подключены к разъемам, находящимся на левой стороне их концентраторов данных. Шины данных, передающие исходящие данные, подключены к разъемам, находящимся на правой стороне.

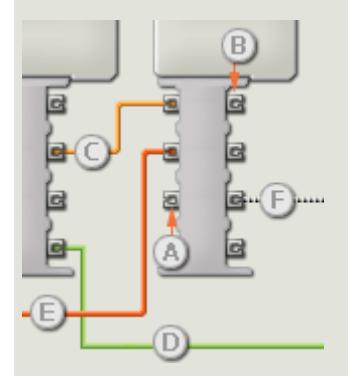

- [A] Входной разъем
- [B] Выходной разъем
- [С] Числовая шина данных (желтая)
- [D] Логическая шина данных (зеленая)
- [Е] Текстовая шина данных (оранжевая)
- [F] Поврежденная шина данных (серая)

#### Передача данных от входного разъема на выходной разъем

Если для входного разъема есть соответствующий выходной разъем (см. выше А), входящие данные будут проходить от входного разъема на выходной разъем без изменений. В этом случае вы сможете использовать выходной разъем, если входной разъем подключен к шине данных входа; подключение шины данных выхода к такому выходному разъему без подключенной шины данных входа приведет к «неисправности» шины данных выхода (она будет окрашена в серый цвет).

#### Шины данных осуществляют передачу специфических типов данных

Каждая шина данных осуществляет обмен специфическими типами данных между блоками. Например, если шина данных перетянута с логического разъема на концентратор данным блока, ее можно подключить только к логическому разъему на концентраторе данных другого блока. На приведенной ниже схеме показано, какой вид данных может принимать или передавать каждый из разъемов.

#### Окраски шин данных

Шины данных различаются особыми окрасками: шины, передающие числовые данные, имеют желтый цвет; шины, передающие логические данные, имеют зеленый цвет; шины, передающие текстовые данные, имеют оранжевый цвет.

#### **«Поврежденные» шины данных**

Если в пытаетесь подключить шину данных к разъему несоответствующего типа данных, шина будет повреждена (ее цвет изменится на серый). Вы не сможете загрузить вашу программу, если шина данных повреждена.

Если вы щелкнете по поврежденной шине, то в небольшом окне контекстной справки в правом нижнем углу рабочей области вы сможете прочесть информацию о причине повреждения.

# **Данные должны соответствовать возможному диапазону, в котором работает разъем**

Если шина данных входа передает значение, не попадающее в допустимый диапазон разъема, к которому она подключена, блок либо проигнорирует такие данные, либо трансформирует данные, попадающие в этот диапазон. Для разъемов, допускающих небольшое количество значений (например, только 0, 1 или 2), разъем проигнорирует входящий сигнал, если передаваемое значение не будет вписываться в диапазон разъема.

Для разъемов, допускающих более широкий диапазон значений (например, 0 – 100), разъем усилит любой входящий сигнал, если он не соответствует диапазону. Например, если разъем питания программного блока перемещения получает входящий сигнал со значением 150, блок преобразует входящее значение в 100 (т.е., в числовое значение, лежащее в пределах диапазона разъема мощности).

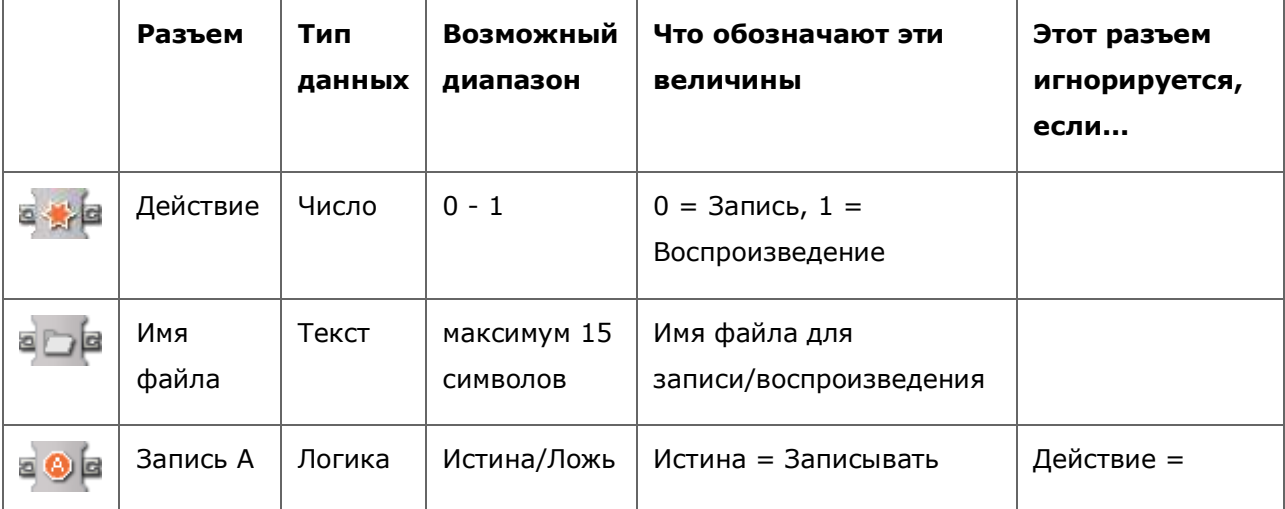

# **На этой схеме показаны различные характеристики разъемов на концентраторе данных блока записи/воспроизведения:**

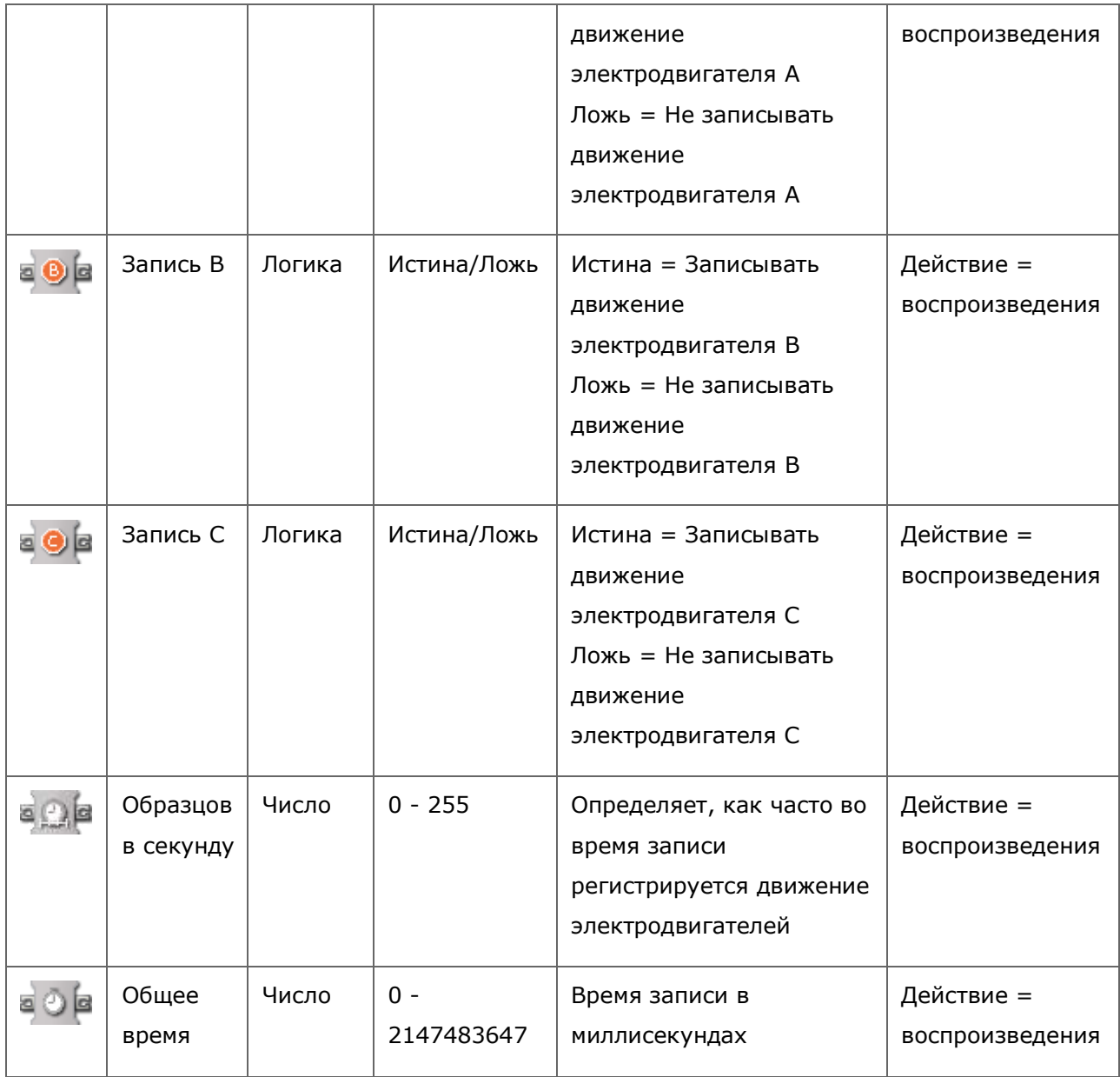